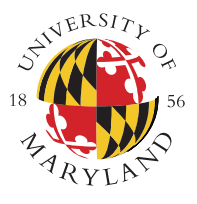

# BIRD Note Taking System

Evan Golub – Department of Computer Science

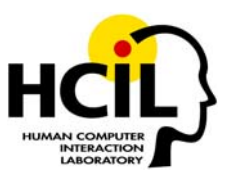

**The Beacon Identified Real-time Display note taking system is designed to allow students to capture displayed presentation material quickly and accurately, as well as incorporate their own annotations and notes, while allowing faculty to use a wide range of presentation software.**

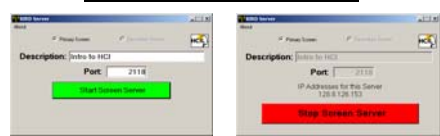

The faculty member starts the BIRD Server on their presentation computer at the beginning of class and stops it at the end of class. No other direct actions are required.

The server broadcasts a beacon for automated discovery by the BIRD Clients.

As requests are received by the server, it will capture and return the current presentation screen's contents to the requesting client.

# Server Discovery via Client

A student using the BIRD Client gives the command to search for BIRD Servers on the local network.

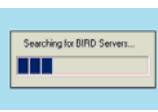

A list of available servers is then presented from which the student can select.

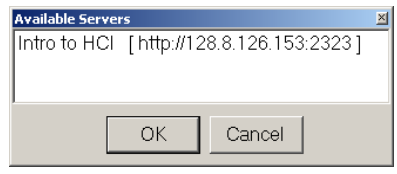

# BIRD Server BIRD Client Use

The BIRD Client is designed for students to use on any notebook or tablet computer (currently Windows-only) to capture and annotate the current presentation image.

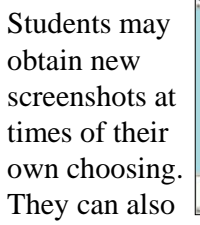

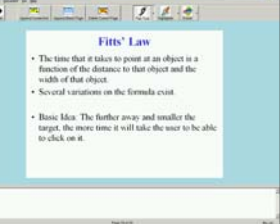

add a new page to their notes with a copy of the image on the current page, or with no image at all.

### Add Screenshot Add Annotations

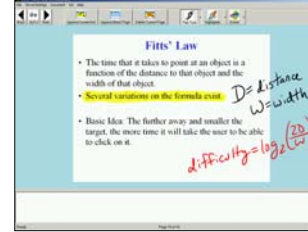

The student can annotatethe captured screenshot using their mouse or pen.

They have a set of pen tools, highlighter tools, and eraser tools at their disposal.

## Add Typewritten Notes

Students are able to add typewritten notes below the screenshot area. The typed notes area will automatically expand and scroll as the student types. This area will always have the keyboard's focus, so a student can easily annotate the screen capture and take typewritten notes without needing to explicitly change the application's focus.

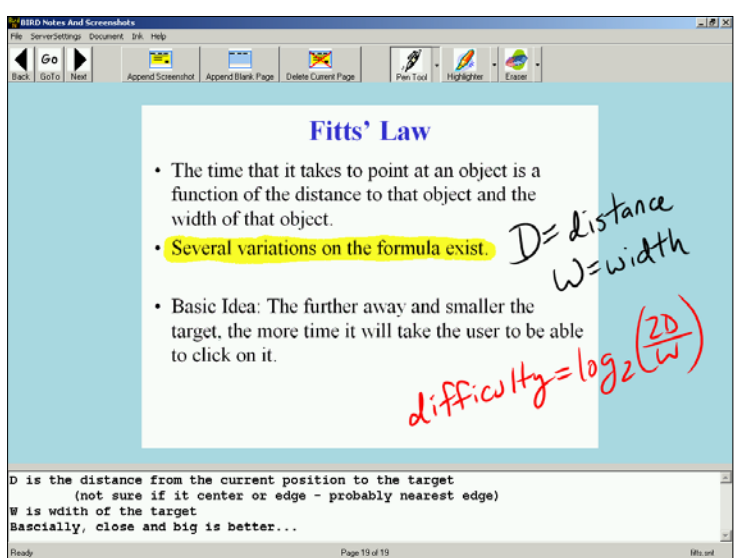

**http://www.cs.umd.edu/~egolub/AVIAN/BIRD**